## **Caveats + Tips**

## Researcher's Guide

We have provided a [Guide](http://micard.umassmed.edu/downloads/WISEsearcher_v1.1_plugin_for_i2b2_(MICARD)_webclient.pdf) for this plugin to our researchers in University of Massachusetts Medical School. We welcome anyone who may find it useful to the researchers in their own institutions as well.

## Ignore Excel Warning Dialog

When opening the resulting exported HTML-coded Excel file (.xls), a dialog similar to the following may be displayed:

Simply click [Yes] to proceed.

## **php.ini** Setting and Resulting Exported HTML-coded Excel Spreadsheet File

Please note that if the "**short\_open\_tag**" in the */etc/php.ini* file of a server (of this web client plugin) is NOT set to\* "or\*", then the resulting exported HTML-coded Excel spreadsheet may be just a blank file.

The following alternatives as workaround options (for those who have encountered this "blank file" problem, else one need not do anything):

• either change the "short open tag" in the */etc/php.ini* file

to

short\_open\_tag = On

or change line 15 of the **SaveToExcel.php** file,

from

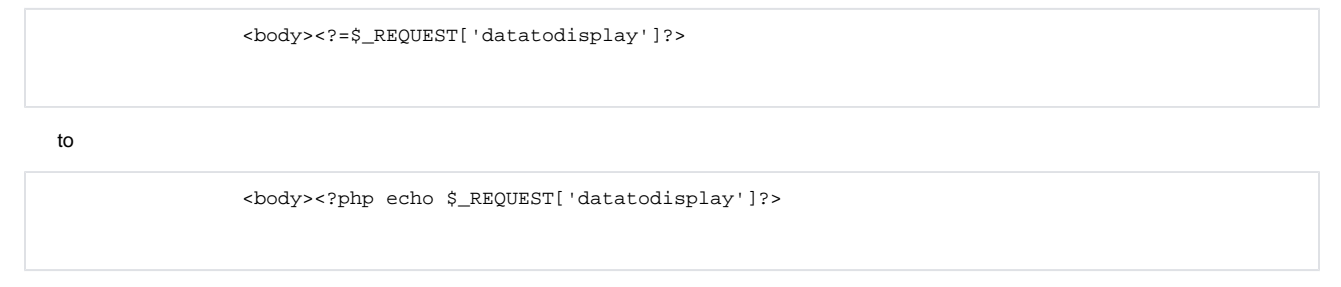

Of these, we recommend updating the **/etc/php.ini** file. BTW, after either change, one may need to clear clear the browser cache (close & restart browser session) to ensure the change takes effect.

Furthermore, if this "blank file" problem persists, then try the following:

- 1. check for and remove any extraneous "**short\_open\_tag = Off**" lines in the **/etc/php.ini** file
- 2. check for and remove any extraneous "**short\_open\_tag = Off**" lines in other files in the **/etc/php.d** directory
- 3. try to restart both the php-fpm (if applicable) & the Apache services:

```
/etc/init.d/php-fpm restart, (or service php-fpm restart)
/etc/init.d/httpd restart, (or service httpd restart)
```
4. then run

```
chkconfig httpd on
chkconfig php-fpm on
```
5. then check to ensure:

```
php \-i \| grep short_open_tag
```